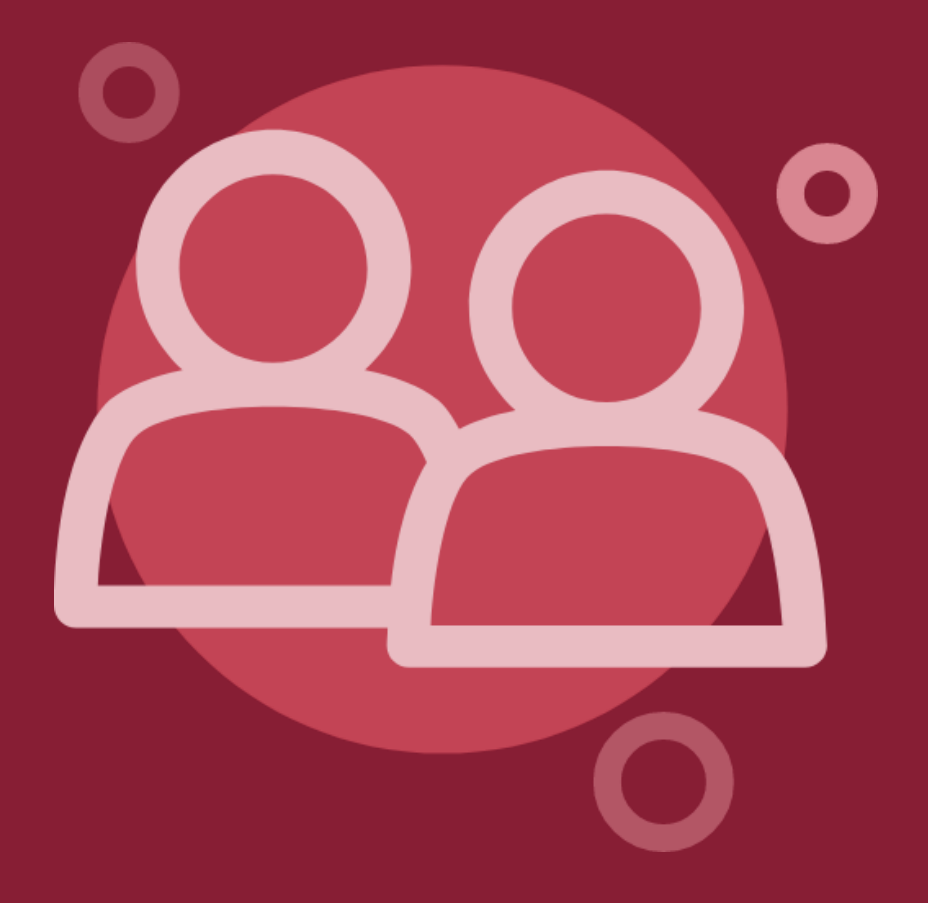

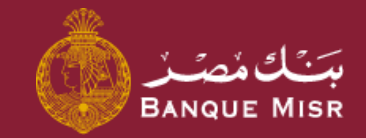

# تفاصيل : **إدارة المستفيدين**

ثانيًا : خارج بنك مصر ) عملة أجنبية(

العودة الي الرئيسية

ابدأ الان

### تفاصيل : **إدارة المستفيدين خارج بنك مصر بالعملة األجنبية**

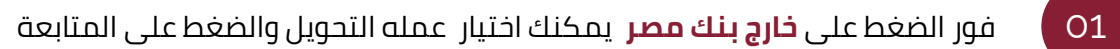

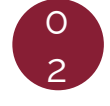

فور الضغط على **المتابعة** وكان العملة المختارة ) swift ) USD يمكنك اختيار نوع التحويل للحساب .

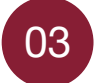

يتم ادخال بيانات **التحويل** وهي اختيار بنك المستفيد وادخال رقم الحساب / IBAN التي تريد التحويل اليه وكتابه اسم المستفيد واالسم المختصر **وعنوان المستفيد .**

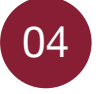

فور الضغط على **المتابعة** يمكنك مراجعه بيانات المستفيد بالكامل والضغط على إضافه المستفيد

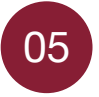

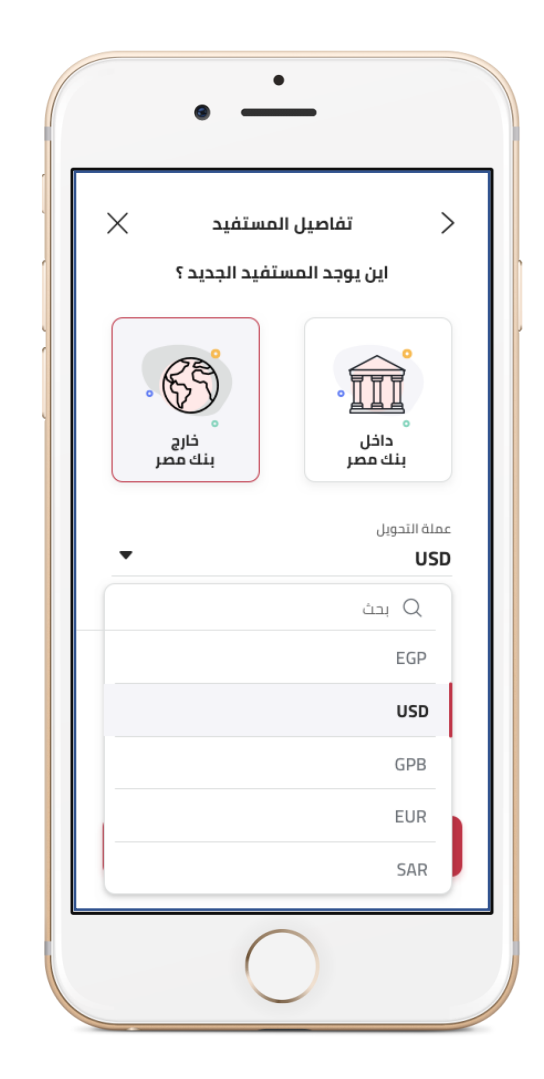

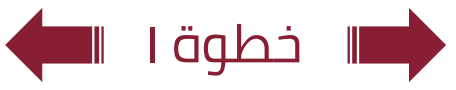

### تفاصيل : **إدارة المستفيدين خارج بنك مصر بالعملة األجنبية**

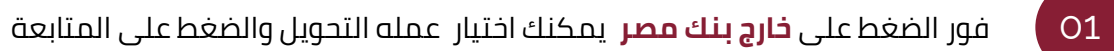

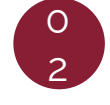

فور الضغط على **المتابعة** وكان العملة المختارة ) swift ) USD يمكنك اختيار نوع التحويل للحساب .

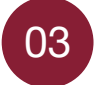

يتم ادخال بيانات **التحويل** وهي اختيار بنك المستفيد وادخال رقم الحساب / IBAN التي تريد التحويل اليه وكتابه اسم المستفيد واالسم المختصر **وعنوان المستفيد .**

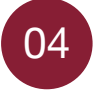

فور الضغط على **المتابعة** يمكنك مراجعه بيانات المستفيد بالكامل والضغط على إضافة المستفيد

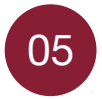

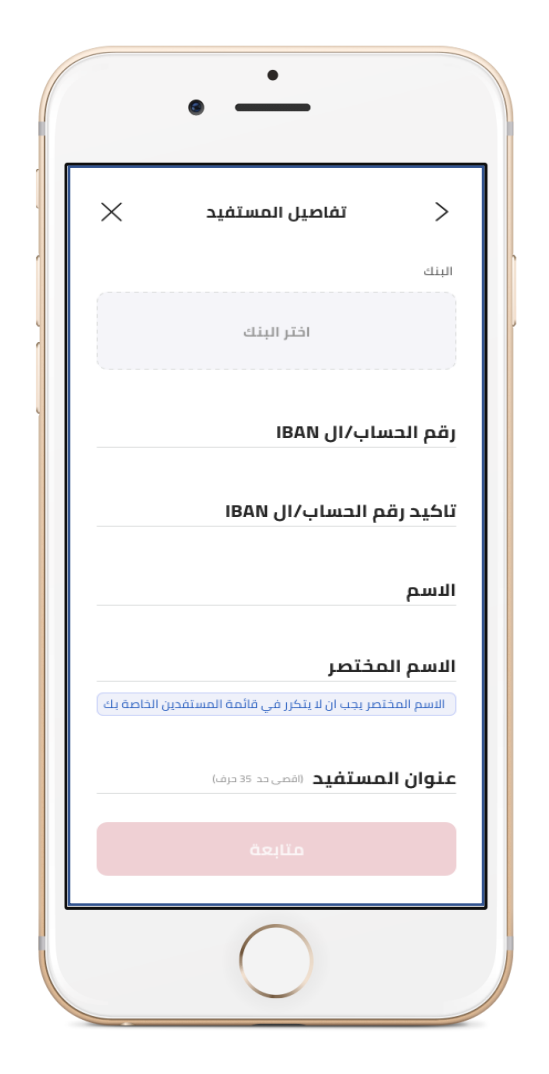

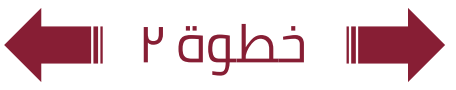

### تفاصيل : **إدارة المستفيدين خارج بنك مصر بالعملة األجنبية**

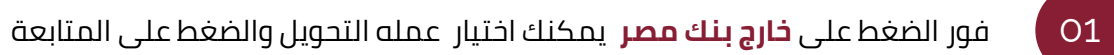

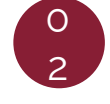

فور الضغط على **المتابعة** وكان العملة المختارة ) swift ) USD يمكنك اختيار نوع التحويل للحساب .

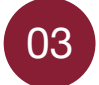

يتم ادخال بيانات **التحويل** وهي اختيار بنك المستفيد وادخال رقم الحساب / IBAN التي تريد التحويل اليه وكتابه اسم المستفيد واالسم المختصر **وعنوان المستفيد .**

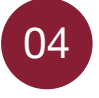

فور الضغط على **المتابعة** يمكنك مراجعه بيانات المستفيد بالكامل والضغط على إضافة المستفيد

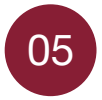

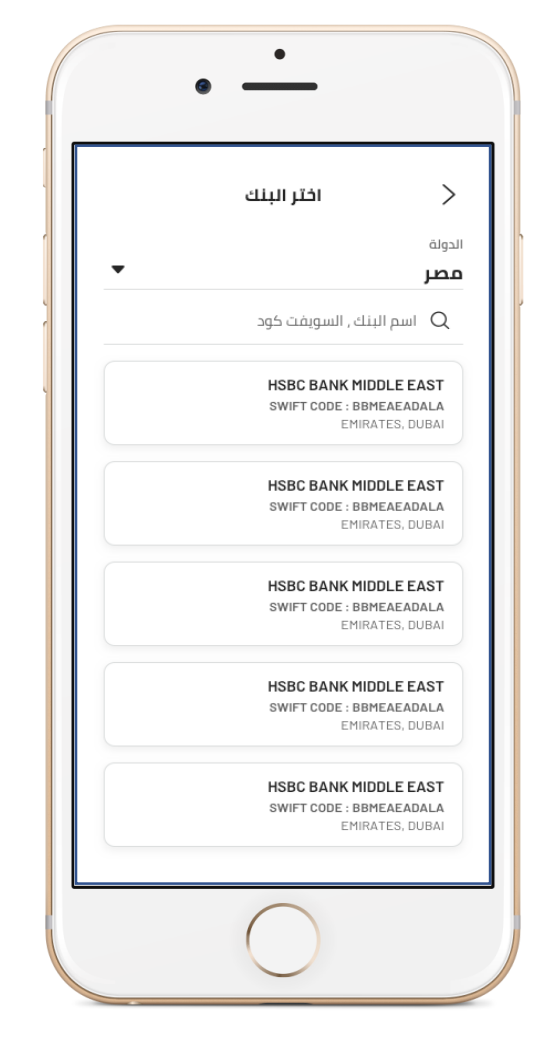

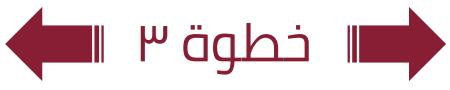

### تفاصيل : **إدارة المستفيدين خارج بنك مصر بالعملة األجنبية**

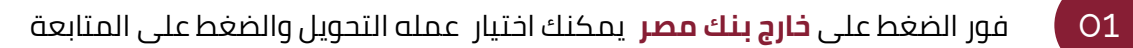

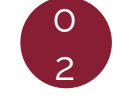

فور الضغط على **المتابعة** وكان العملة المختارة ) swift ) USD يمكنك اختيار نوع التحويل للحساب .

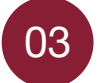

يتم ادخال بيانات **التحويل** وهي اختيار بنك المستفيد وادخال رقم الحساب / IBAN التي تريد التحويل اليه وكتابه اسم المستفيد واالسم المختصر **وعنوان المستفيد .**

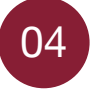

فور الضغط على **المتابعة** يمكنك مراجعه بيانات المستفيد بالكامل والضغط على إضافة المستفيد

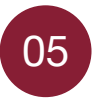

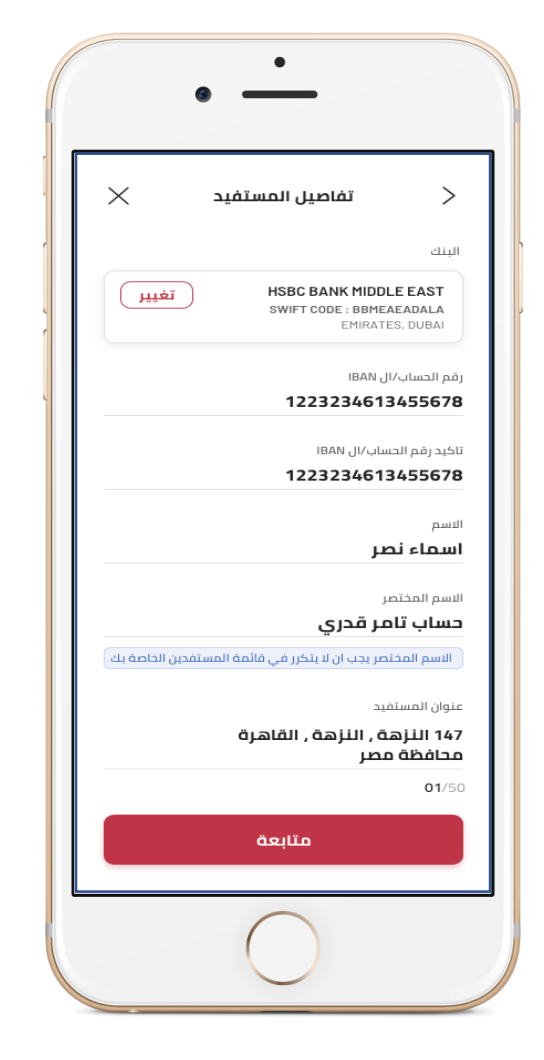

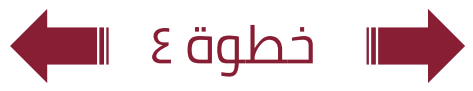

## تفاصيل : **إدارة المستفيدين خارج بنك مصر بالعملة األجنبية**

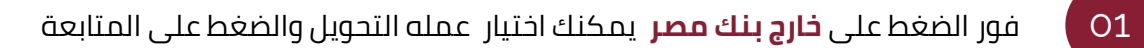

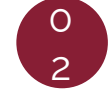

فور الضغط على **المتابعة** وكان العملة المختارة ) swift ) USD يمكنك اختيار نوع التحويل للحساب .

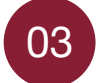

يتم ادخال بيانات **التحويل** وهي اختيار بنك المستفيد وادخال رقم الحساب / IBAN التي تريد التحويل اليه وكتابه اسم المستفيد واالسم المختصر **وعنوان المستفيد .**

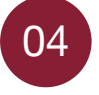

فور الضغط على **المتابعة** يمكنك مراجعه بيانات المستفيد بالكامل والضغط على إضافة المستفيد

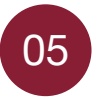

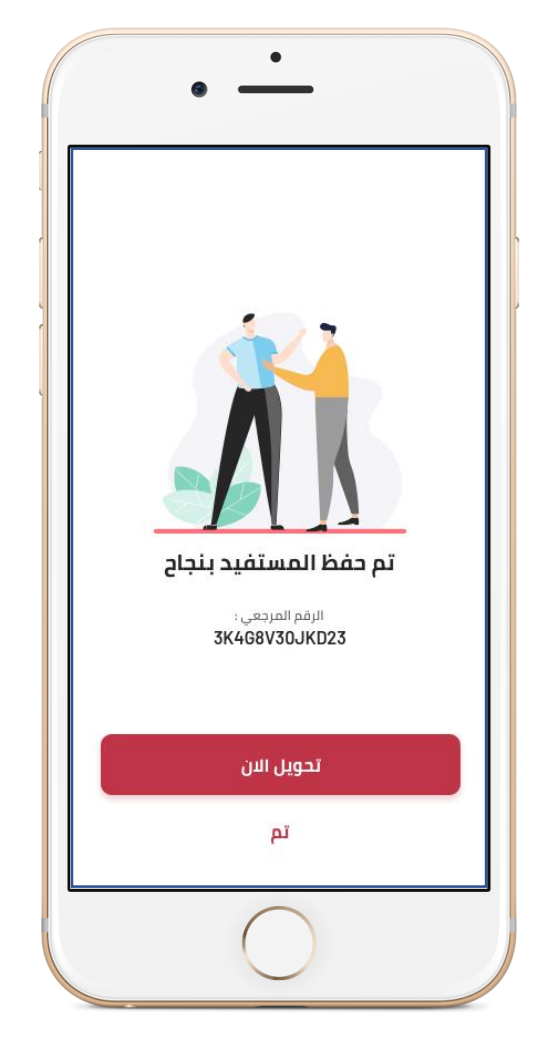

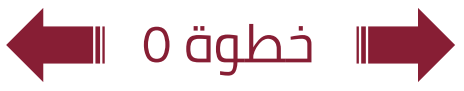